## **Serenovia Interface V3**

Qu'est-ce qui change ?

## **L'AGENDA**

## **Paramètres d'affichage de l'agenda**

Retrouvez les paramètres d'affichage en haut à droite, cliquez sur la roue.

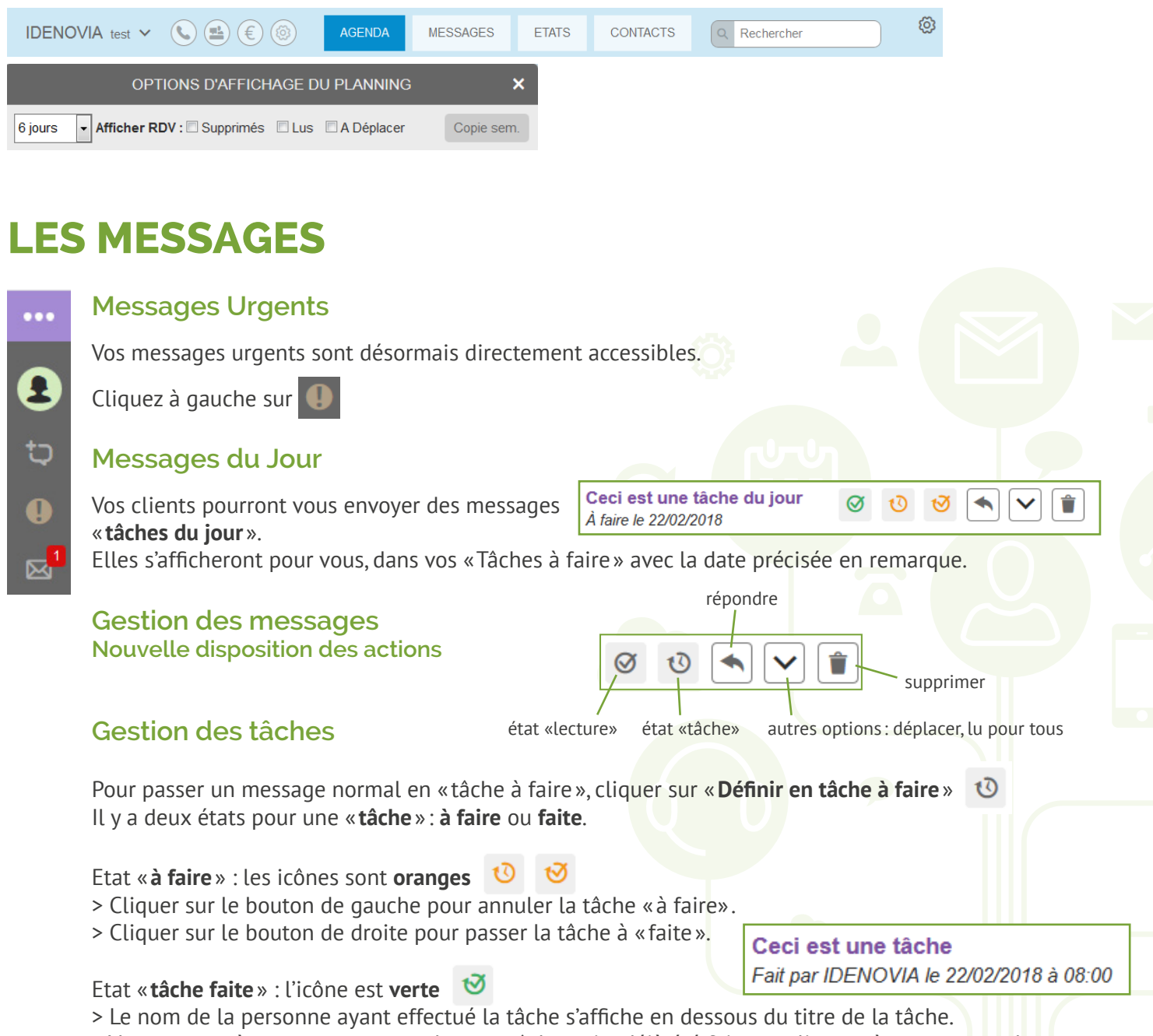

> Vous pouvez à tout moment annuler une tâche qui a déjà été faite en cliquant à nouveau sur le bouton « tâche faite». Elle repassera alors en tant que « tâche à faire».